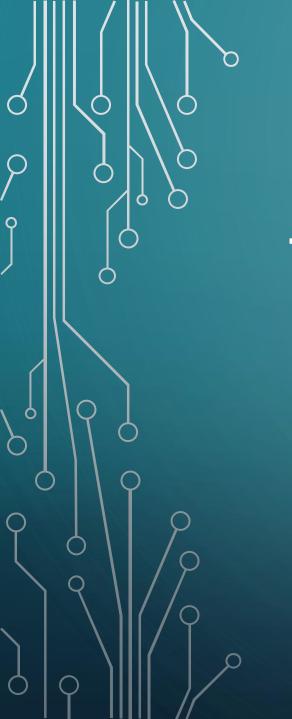

# TECHNOLOGY DEPARTMENT UPDATE

MARCH, 2024

## TICKETS 3/1/24 - 3/31/24 156 - Tickets created 134 - Of them closed 22 - Still open 14.1% 85.9%

## WIFI AT EHS BASEBALL AND FOOTBALL FIELDS.

• We have installed/upgraded the Wi-Fi access at the baseball field and the football concession stand.

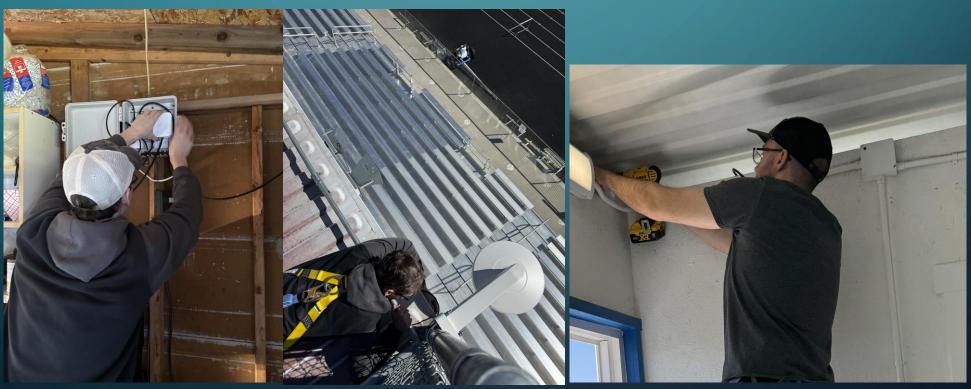

#### READER BOARD IN EHS ATRIUM

• We installed an 85in TV in the high school atrium as a reader board.

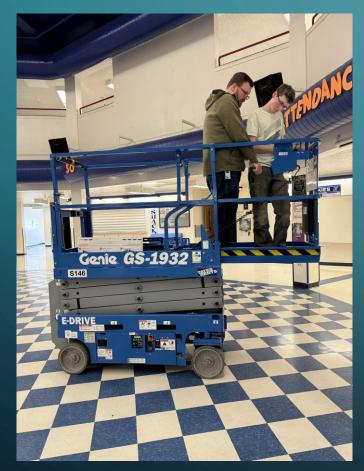

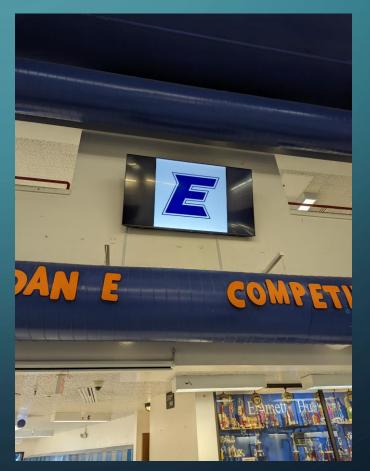

### UPCOMING PROJECTS

- We will be upgrading the intercom system at Sweet-Montour Elementary School.
- We will be installing Chromebook 6 bay charging stations in the Emmett Middle School primary classrooms.

### TIPS & TRICKS

- Opening web links into a different browser tab doesn't mean you have to open the tab first. There are a couple of ways to open up web links in a new tab without creating the tab first. Follow these steps to open web links in a new tab:
  - Right-click: When you right-click on a link, you will get a pop-up menu of options for the link. On Chrome, the first menu option will open the link in a new tab, while the second option will open it up in a new window.
  - By holding down the control key and then clicking a link you will open that link up in the background in a new tab. This is one of my most used keyboard shortcuts.
  - Three-finger click or tab: Chromebooks allow you to open a link in a new tab with a three finger click, or tap if tap to click is turned on.